# Configurer la connexion G.SHDSL de retour à l'arrière dans la configuration de CO-CPE Ī

## **Contenu**

**Introduction** Conditions préalables Conditions requises Components Used **Configuration** Mode ATM Mode EFM **Vérification** Dépannage Informations connexes

## Introduction

Ce document décrit les étapes de configuration requises pour mettre en oeuvre une connexion G.SHDSL (Multirate Symmetrix High-Speed Digital Subscriber Line) dos à dos entre deux modules EHWIC-4SHDSL-EA.

Vous devez configurer une extrémité de la connexion en mode central (CO) et l'autre extrémité en mode CPE (Customer Premises Equipment) afin d'activer la connexion SHDSL. Ce type de connexion SHDSL dos à dos est généralement mis en oeuvre dans un réseau de campus afin de fournir la connectivité entre deux bâtiments sans avoir besoin d'un multiplexeur d'accès DSLAM (Digital Subscriber Line Access Multiplexer) entre les deux routeurs DSL.

# Conditions préalables

### Conditions requises

Cisco vous recommande de prendre connaissance des rubriques suivantes :

- Module EHWIC-4SHDSL-EA
- Les routeurs Fixed Integrated Service Router (ISR) G2 tels que C888EA-K9 fonctionnent en mode CO et CPE avec le logiciel Cisco IOS® 15.2(2)T2 et versions ultérieures

### Components Used

Ce document n'est pas limité à des versions de matériel et de logiciel spécifiques.

Cependant, la configuration est conçue avec ces périphériques :

• Deux routeurs ISR de 2ème génération (CISCO2901/K9) chargés avec Cisco IOS® 15.4.3M2

- Deux modules EHWIC-4SHDSL-EA installés sur les deux routeurs ISR G2
- Câble ANSI/TIA/EIA-568-B avec connecteurs RJ-45 aux deux extrémités

The information in this document was created from the devices in a specific lab environment. All of the devices used in this document started with a cleared (default) configuration. If your network is live, make sure that you understand the potential impact of any command.

## **Configuration**

Dans cette configuration, vous utiliserez des routeurs identiques avec des modules EHWIC-4SHDSL-EA installés sur eux. Le périphérique nommé CO\_Router a le contrôleur SHDSL configuré pour fonctionner en mode CO, tandis que le périphérique nommé CPE\_Router a le contrôleur SHDSL configuré pour fonctionner en mode CPE.

Le module EHWIC-4SHDSL-EA peut être configuré pour Ethernet en mode premier mille (EFM) et ATM (Asynchronous Transfer Mode). Ce document explique comment configurer une connexion SHDSL dos à dos en mode EFM et ATM.

L'exemple ci-dessous montre comment configurer une connexion SHDSL dos à dos en mode ATM.

### Mode ATM

Vous pouvez mettre en oeuvre une solution IP sur ATM (IPoA) ou PPP sur ATM (PPPoA) lorsque vous configurez une connexion SHDSL dos à dos.

1. Solution IPoA

 $\bullet$  Routeur CO :

```
CO_Router#show running-config
Building configuration...
Current configuration : 1624 bytes
!
!
version 15.4
service config
service timestamps debug datetime msec
service timestamps log datetime msec
no service password-encryption
!
hostname CO_Router
!
boot-start-marker
boot system flash:c2900-universalk9-mz.SPA.154-3.M2.bin
boot-end-marker
!
!
!
no aaa new-model
!
!
```

```
!
ip cef
no ipv6 cef
!
multilink bundle-name authenticated
!
!
!
cts logging verbose
!
!
license udi pid CISCO2901/K9 sn FGL1622241N
license boot module c2900 technology-package securityk9
license boot module c2900 technology-package datak9
!
redundancy
!
!
!
controller SHDSL 0/1/0
  termination co
  dsl-group 0 pairs 0, 1, 2, 3 m-pair
  !
!
!
interface Embedded-Service-Engine0/0
 no ip address
  shutdown
!
interface GigabitEthernet0/0
 ip address dhcp
 duplex auto
 speed auto
!
interface GigabitEthernet0/1
 no ip address
  shutdown
 duplex auto
  speed auto
!
interface ATM0/1/0
  ip address 1.1.1.1 255.255.255.0
 no atm ilmi-keepalive
 pvc 1/10
 !
!
!
ip forward-protocol nd
!
no ip http server
no ip http secure-server
!
control-plane
!
!
line con 0
line aux 0
line vty 0 4
 login
 transport input all
!
!
```
end

!

interface Embedded-Service-Engine0/0

#### **CO\_Router#**

• Routeur CPE :

```
CPE_Router#show running-config
Building configuration...
Current configuration : 1538 bytes
!
version 15.2
service timestamps debug datetime msec
service timestamps log datetime msec
no service password-encryption
!
hostname CPE_Router
!
boot-start-marker
boot-end-marker
!
!
!
no aaa new-model
!
ip cef
!
!
!
no ipv6 cef
!
multilink bundle-name authenticated
!
!
!
voice-card 0
!
!
!
!
license udi pid CISCO2901/K9 sn FGL151625KN
license boot module c2900 technology-package securityk9
license boot module c2900 technology-package uck9
license boot module c2900 technology-package datak9
!
!
!
redundancy
!
controller SHDSL 0/1/0
  dsl-group 0 pairs 0, 1, 2, 3 m-pair
  !
```

```
 no ip address
  shutdown
!
interface GigabitEthernet0/0
 no ip address
  shutdown
 duplex auto
  speed auto
!
interface GigabitEthernet0/1
 ip address dhcp
 duplex auto
 speed auto
!
interface ATM0/1/0
  ip address 1.1.1.2 255.255.255.0
 no atm ilmi-keepalive
 pvc 1/10
!
!
!
ip forward-protocol nd
!
no ip http server
no ip http secure-server
!
!
control-plane
!
!
gatekeeper
 shutdown
!
!
!
line con 0
line aux 0
line vty 0 4
 login
 transport input all
!
end
```
### **CPE\_Router#** 2. Solution PPPoA

• Routeur CO :

```
CO_Router#show running-config
Building configuration...
```

```
Current configuration : 1779 bytes
!
!
version 15.4
service config
service timestamps debug datetime msec
service timestamps log datetime msec
no service password-encryption
!
```

```
hostname CO_Router
!
boot-start-marker
boot system flash:c2900-universalk9-mz.SPA.154-3.M2.bin
boot-end-marker
!
!
!
no aaa new-model
!
!
ip cef
no ipv6 cef
!
multilink bundle-name authenticated
!
!
!
cts logging verbose
!
!
license udi pid CISCO2901/K9 sn FGL1622241N
license boot module c2900 technology-package securityk9
license boot module c2900 technology-package datak9
!
!
redundancy
!
!
controller SHDSL 0/1/0
  termination co
  dsl-group 0 pairs 0, 1, 2, 3 m-pair
 !
interface Embedded-Service-Engine0/0
 no ip address
  shutdown
!
interface GigabitEthernet0/0
 ip address dhcp
 duplex auto
 speed auto
!
interface GigabitEthernet0/1
 no ip address
  shutdown
 duplex auto
 speed auto
!
interface ATM0/1/0
  no ip address
  no atm ilmi-keepalive
 pvc 1/10
   encapsulation aal5snap
  protocol ppp dialer
  dialer pool-member 1
  !
!
interface Dialer1
  ip address 1.1.1.1 255.255.255.0
  encapsulation ppp
  dialer pool 1
  dialer-group 1
```

```
!
!
ip forward-protocol nd
!
no ip http server
no ip http secure-server
!
!
!
control-plane
!
!
!
line con 0
line aux 0
line vty 0 4
 login
 transport input all
!
end
```

```
CO_Router#
```
• Routeur CPE :

#### **CPE\_Router#show running-config**

Building configuration...

```
Current configuration : 1693 bytes
!
version 15.2
service timestamps debug datetime msec
service timestamps log datetime msec
no service password-encryption
!
hostname CPE_Router
!
boot-start-marker
boot-end-marker
!
!
!
no aaa new-model
!
ip cef
!
!
no ipv6 cef
!
multilink bundle-name authenticated
!
!
!
license udi pid CISCO2901/K9 sn FGL151625KN
license boot module c2900 technology-package securityk9
```

```
license boot module c2900 technology-package uck9
license boot module c2900 technology-package datak9
!
!
!
redundancy
!
!
controller SHDSL 0/1/0
  dsl-group 0 pairs 0, 1, 2, 3 m-pair
  !
interface Embedded-Service-Engine0/0
  no ip address
  shutdown
!
interface GigabitEthernet0/0
 no ip address
  shutdown
 duplex auto
 speed auto
!
interface GigabitEthernet0/1
 ip address dhcp
  duplex auto
  speed auto
!
interface ATM0/1/0
  no ip address
  no atm ilmi-keepalive
  pvc 1/10
   encapsulation aal5snap
  protocol ppp dialer
   dialer pool-member 1
  !
!
interface Dialer1
  ip address 1.1.1.2 255.255.255.0
  encapsulation ppp
  dialer pool 1
  dialer-group 1
!
!
ip forward-protocol nd
!
no ip http server
no ip http secure-server
!
control-plane
!
gatekeeper
  shutdown
!
line con 0
line aux 0
line vty 0 4
 login
 transport input all
!
end
```
**CPE\_Router#** 3. Solution PPPoE sur ATM

```
\bullet Routeur CO :
```

```
CO_Router#show running-configuration
Building configuration...
Current configuration : 2299 bytes
!
version 15.4
service timestamps debug datetime msec
service timestamps log datetime msec
no service password-encryption
!
hostname CO_Router
!
boot-start-marker
boot-end-marker
!
no aaa new-model
!
username cisco password 0 cisco
!
redundancy
!
!
controller SHDSL 0/1/0
termination co dsl-group 0 pairs 0, 1, 2, 3 m-pair
  !
!
bba-group pppoe global
  virtual-template 1
!
!
interface Loopback0
 ip address 10.1.1.1 255.255.255.255
!
interface Embedded-Service-Engine0/0
 no ip address
 shutdown
!
interface GigabitEthernet0/0
 no ip address
 shutdown
 duplex auto
  speed auto
!
interface GigabitEthernet0/1
 no ip address
  shutdown
  duplex auto
  speed auto
!
!
interface ATM0/1/0
 no ip address
  no atm ilmi-keepalive
```

```
interface ATM0/1/0.1 point-to-point
 pvc 1/100
  protocol pppoe group global
  !
!
interface Virtual-Template1
  ip unnumbered Loopback0
 ip mtu 1492
 peer default ip address pool PPPOE
!
!
ip local pool PPPOE 10.1.1.2 10.1.1.254
!
line con 0
line aux 0
line vty 0 4
 login
 transport input all
end
CO_Router#
```
**Verification:**

**!**

**CO\_Router**#**show caller ip** Line User IP Address Local Number Remote Number <-> **Vi1.1** - **10.1.1.2** - - in CO\_Router#

• Routeur CPE :

```
CPE_Router#show running-config
Building configuration...
Current configuration : 2554 bytes
!
!
version 15.4
service timestamps debug datetime msec
service timestamps log datetime msec
no service password-encryption
!
hostname CPE_Router
!
boot-start-marker
boot-end-marker
!
!
!
no aaa new-model
!
ip cef
no ipv6 cef
!
multilink bundle-name authenticated
!
controller SHDSL 0/1/0
dsl-group 0 pairs 0, 1, 2, 3 m-pair
```

```
 !
!
!
interface Embedded-Service-Engine0/0
 no ip address
 shutdown
!
interface GigabitEthernet0/0
 ip address dhcp
 duplex auto
 speed auto
!
interface GigabitEthernet0/1
 no ip address
 duplex auto
 speed auto
!
interface GigabitEthernet0/2
 ip address dhcp
 duplex auto
 speed auto
!
interface ATM0/1/0
 no ip address
 no atm ilmi-keepalive
!
interface ATM0/1/0.1 point-to-point
 pvc 1/100
  pppoe-client dial-pool-number 1
 !
!
interface Dialer1
 ip address negotiated
 encapsulation ppp
 dialer pool 1
 ppp chap hostname cisco
 ppp chap password 0 cisco
!
!
!
control-plane
!
  !
line con 0
line aux 0
line vty 0 4
 login
 transport input all
!
!
end
```
#### **CPE\_Router**#

#### **Verification:**

#### **CPE\_Router**#**show ip interface brief**

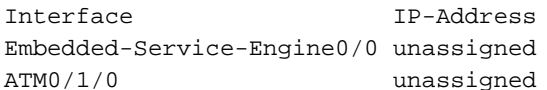

OK? Method Status Protocol YES NVRAM administratively down down YES unset up van die volgenseer van die van die van die van die van die van die van die van die van die van die v

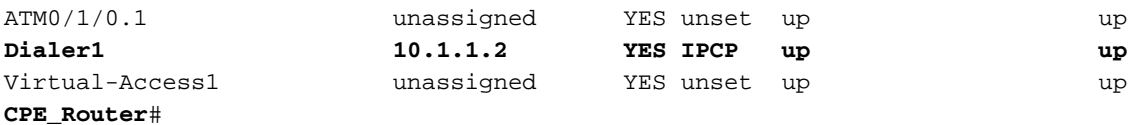

### Mode EFM

Vous pouvez implémenter une solution IPoE ou PPPoE lorsque vous configurez une connexion SHDSL dos à dos.

### 1. Solution IPoE

 $\bullet$  Routeur CO :

**CO\_Router#show running-config**

### Building configuration... Current configuration : 2194 bytes ! ! Last configuration change at 14:56:53 UTC Thu Mar 10 2016 ! version 15.4 service timestamps debug datetime msec service timestamps log datetime msec no service password-encryption ! hostname CO\_Router ! boot-start-marker boot system flash:c2900-universalk9-mz.SPA.154-3.M2.bin boot-end-marker ! ! ip cef no ipv6 cef multilink bundle-name authenticated **!** ! cts logging verbose ! ! redundancy ! ! **controller SHDSL 0/3/0 termination co mode efm dsl-group 0 pairs 0, 1, 2, 3 efm-bond** ! ! interface Embedded-Service-Engine0/0 no ip address shutdown !

```
interface GigabitEthernet0/0
 no ip address
 duplex auto
 speed auto
!
interface GigabitEthernet0/1
 no ip address
  duplex auto
 speed auto
!
!
interface Ethernet0/3/0
 ip address 1.1.1.1 255.255.255.252
!
!
ip forward-protocol nd
!
no ip http server
no ip http secure-server
!
!
control-plane
!
gatekeeper
 shutdown
!
line con 0
line aux 0
line vty 0 4
 login
 transport input all
!
scheduler allocate 20000 1000
!
end
CO_Router#
   • Routeur CPE :
CPE_Router#show running-config
Building configuration...
Current configuration : 1646 bytes
!
!
version 15.4
```

```
! Last configuration change at 14:50:55 UTC Thu Mar 10 2016
service timestamps debug datetime msec
service timestamps log datetime msec
no service password-encryption
!
hostname CPE_Router
!
boot-start-marker
boot system flash:c2900-universalk9-mz.SPA.154-3.M2.bin
boot-end-marker
!
!
no aaa new-model
```
!

```
ip cef
no ipv6 cef
!
multilink bundle-name authenticated
!
cts logging verbose
!
redundancy
!
controller SHDSL 0/3/0
 mode efm
 dsl-group 0 pairs 0, 1, 2, 3 efm-bond
 !
!
interface Embedded-Service-Engine0/0
 no ip address
  shutdown
!
interface GigabitEthernet0/0
 ip address dhcp
 duplex auto
 speed auto
!
interface GigabitEthernet0/1
 no ip address
 duplex auto
 speed auto
!
interface Ethernet0/3/0
 ip address 1.1.1.2 255.255.255.252
!
!
ip forward-protocol nd
!
no ip http server
no ip http secure-server
!
control-plane
!
line con 0
line aux 0
line vty 0 4
 login
 transport input all
!
scheduler allocate 20000 1000
!
end
```
#### **CPE\_Router#**

- 2. Solution PPPoE
	- Routeur CO :

```
CO_Router#show running-config
Building configuration...
```

```
Current configuration : 1851 bytes
!
! Last configuration change at 15:00:06 UTC Thu Mar 10 2016
!
version 15.4
service timestamps debug datetime msec
service timestamps log datetime msec
no service password-encryption
!
hostname CO_Router
!
boot-start-marker
boot system flash:c2900-universalk9-mz.SPA.154-3.M2.bin
boot-end-marker
!
ip cef
no ipv6 cef
!
multilink bundle-name authenticated
!
cts logging verbose
!
controller SHDSL 0/3/0
 mode efm
  dsl-group 0 pairs 0, 1, 2, 3 efm-bond
  !
bba-group pppoe global
  virtual-template 1
!
!
interface Embedded-Service-Engine0/0
 no ip address
  shutdown
!
interface GigabitEthernet0/0
 ip address dhcp
 duplex auto
 speed auto
!
interface GigabitEthernet0/1
 no ip address
  duplex auto
  speed auto
!
interface Ethernet0/3/0
  ip address 1.1.1.2 255.255.255.252
 pppoe enable group global
!
interface Virtual-Template1
 mtu 1492
 ip unnumbered Ethernet0/3/0
 peer default ip address pool PPPOE
!
!
ip local pool PPPOE 1.1.1.1
```

```
!
no ip http server
no ip http secure-server
!
control-plane
!
line con 0
line aux 0
line vty 0 4
 login
 transport input all
!
scheduler allocate 20000 1000
!
end
```
#### **CO\_Router#**

• Routeur CPE :

#### **CPE\_Router#show running-config**

Building configuration...

```
Current configuration : 2310 bytes
!
! Last configuration change at 15:10:04 UTC Thu Mar 10 2016
!
version 15.4
service timestamps debug datetime msec
service timestamps log datetime msec
no service password-encryption
!
hostname CPE_Router
!
boot-start-marker
boot system flash:c2900-universalk9-mz.SPA.154-3.M2.bin
boot-end-marker
!
!
ip cef
no ipv6 cef
multilink bundle-name authenticated
!
!
!
!
!
!
cts logging verbose
!
!
voice-card 0
!
!
!
!
!
```

```
redundancy
```

```
!
controller SHDSL 0/3/0
 termination co
 mode efm
 dsl-group 0 pairs 0, 1, 2, 3 efm-bond
 !
!
!
!
!
!
interface Embedded-Service-Engine0/0
 no ip address
  shutdown
!
interface GigabitEthernet0/0
 no ip address
 duplex auto
 speed auto
!
interface GigabitEthernet0/1
 no ip address
 duplex auto
 speed auto
!
!
interface Ethernet0/3/0
 no ip address
 pppoe enable group global
 pppoe-client dial-pool-number 1
!
interface Dialer1
 ip address negotiated
 encapsulation ppp
 dialer pool 1
!
!
ip forward-protocol nd
!
no ip http server
no ip http secure-server
!
!
!
!
!
control-plane
!
 !
  !
!
gatekeeper
 shutdown
!
!
!
line con 0
line aux 0
line vty 0 4
 login
  transport input all
!
```

```
scheduler allocate 20000 1000
!
end
```
**CPE\_Router#**

## Vérification

Utilisez cette section pour confirmer que votre configuration fonctionne correctement.

1. Afin de vérifier que le routeur est en mode CO, exécutez la commande show. La ligne de terminaison CO du résultat (gras dans l'exemple) indique que le routeur est en mode CO. Le mode par défaut est CPE. Une partie du résultat n'apparaît pas ici, pour plus de concision.

```
CO# show controllers shdSL 0/1/0
Controller SHDSL 0/1/0 is UP Hardware is EHWIC-4SHDSL-EA, rev 0 on slot 0, hwic slot 1
Capabilities: EFM: 2-wire, EFM-Bond, Annex A, B, F & G ATM: 2-wire, Mpair, IMA, Annex A, B, F &
G
  \bullet Terminaison CO :
cdb=0x3CF085F0, plugin=0x21C33C1C, ds=0x21C33C68 base=0x10200000
FPGA Version is A14
NPU Source: System
NPU Firmware version: SHDSL_EA_FW_20130116053038
Vendor: Infineon, Chipset: SOCRATES-4e
PHY Source: System
IDC Firmware version: 1.7.5.0
DFE Firmware version: 1.1-1.7.5 002
Firmware reload mode: Auto
```
<Output abbreviated due to space constraints> 2. Pour le mode EFM, exécutez la commande show controllers ethernet pour vérification.

3. Pour le mode ATM, exécutez la commande show controllers atm pour vérification.

# Dépannage

Il n'existe actuellement aucune information de dépannage spécifique pour cette configuration.

### Informations connexes

Pour plus d'informations sur le dépannage des connexions SHDSL, reportez-vous à ●[Configuration des EHWIC EFM/ATM Cisco G.SHDSL dans les routeurs Cisco](http://www.cisco.com/c/fr_ca/td/docs/routers/access/interfaces/software/feature/guide/GSHDSL_EFM_ATM_HWICS.html)

- Pour le dépannage lié au protocole PPP, reportez-vous au <mark>[diagramme de flux de dépannage](https://www.cisco.com/c/fr_ca/support/docs/wan/point-to-point-protocol-ppp/42887-ppp-tshoot-gen.html)</mark> **[PPP](https://www.cisco.com/c/fr_ca/support/docs/wan/point-to-point-protocol-ppp/42887-ppp-tshoot-gen.html)**
- [Support et documentation techniques Cisco Systems](https://www.cisco.com/c/fr_ca/support/index.html)